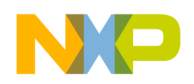

## **HW Getting Started Guide**

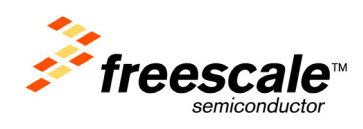

# **MPC8360EA MDS Processor Board**

### **Dec 2006: Rev. E**

## <span id="page-0-0"></span>Contents

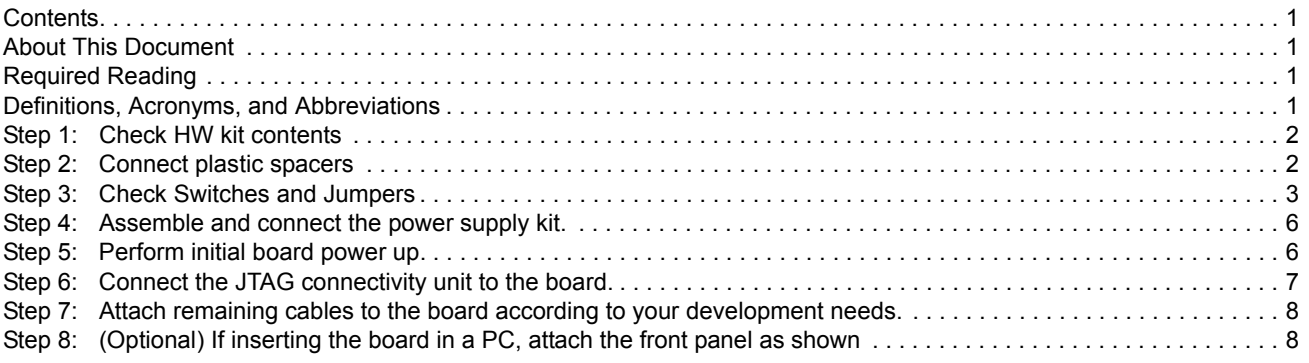

## <span id="page-0-1"></span>About This Document

This document shows how to connect the MPC8360EA MDS Processor Board and verify its basic operation, in a step by step format. Settings for switches and jumpers are shown, as well as instructions for connecting peripheral devices. Instructions for connecting the MPC8360EA MDS PB to an IDE, such as Freescale's *CodeWarrior*® are included, but instructions for working with the IDE are beyond the scope of this document. The MDS described here is for Ver 2.x of the MPC8360. This version of the board has a faster DDR2 (400MHz), a flash memory of 32MB, and an oscillator for IEEE 1588.

## <span id="page-0-2"></span>Required Reading

It is assumed that the reader is familiar with the MPC8360 chip, and the contents of the *MPC8360 Reference Manual*.

## <span id="page-0-3"></span>Definitions, Acronyms, and Abbreviations

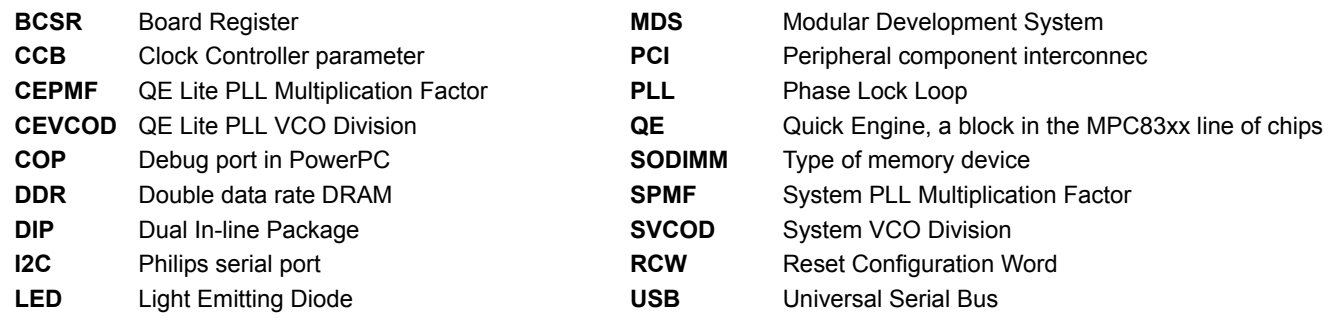

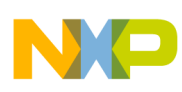

<span id="page-1-0"></span>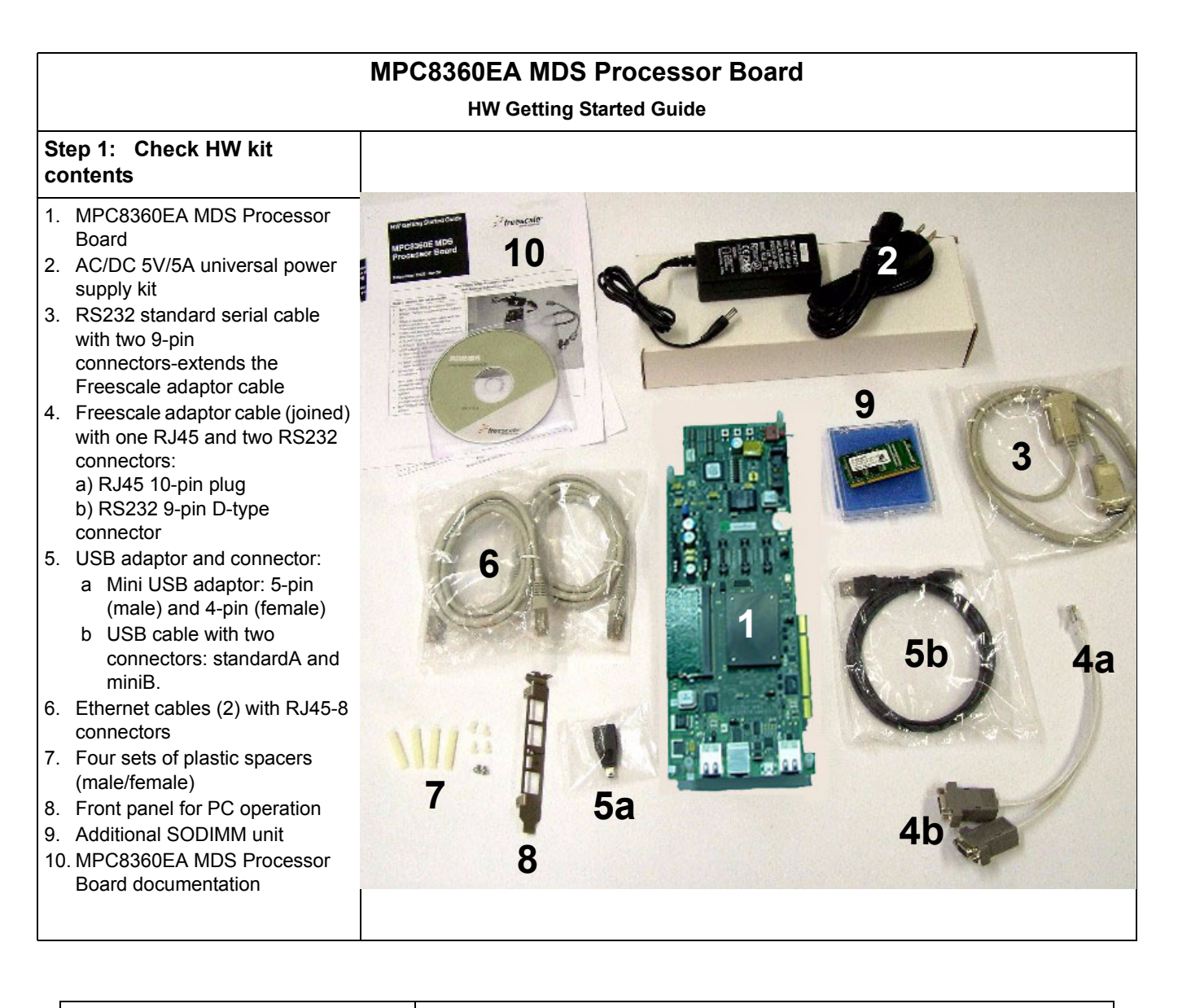

#### <span id="page-1-1"></span>**Step 2: Connect plastic spacers**

Four sets of plastic spacers screw into holes located at (approximately) the four corners of the board.The spacers raise and stabilize the board.

- 1. From under the board, insert a spacer into one of the board's four spacer holes.
- 2. Attach a plastic screw onto the male spacer.
- 3. Repeat for the three remaining spacers.

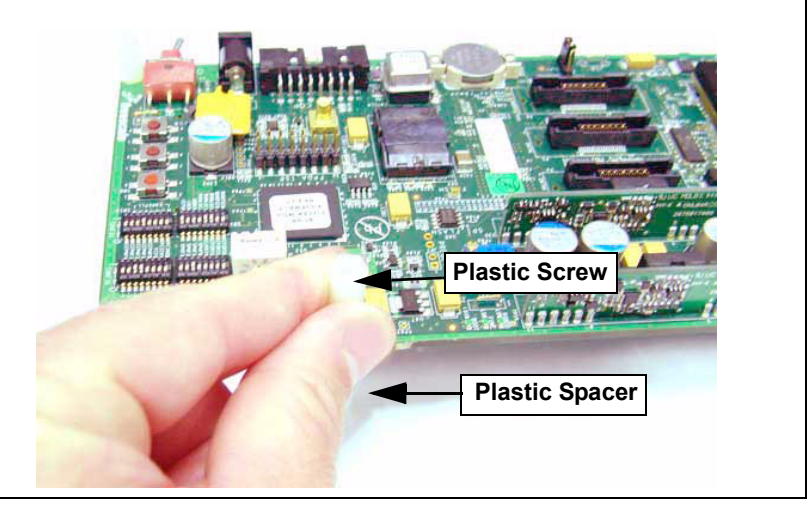

<span id="page-2-0"></span>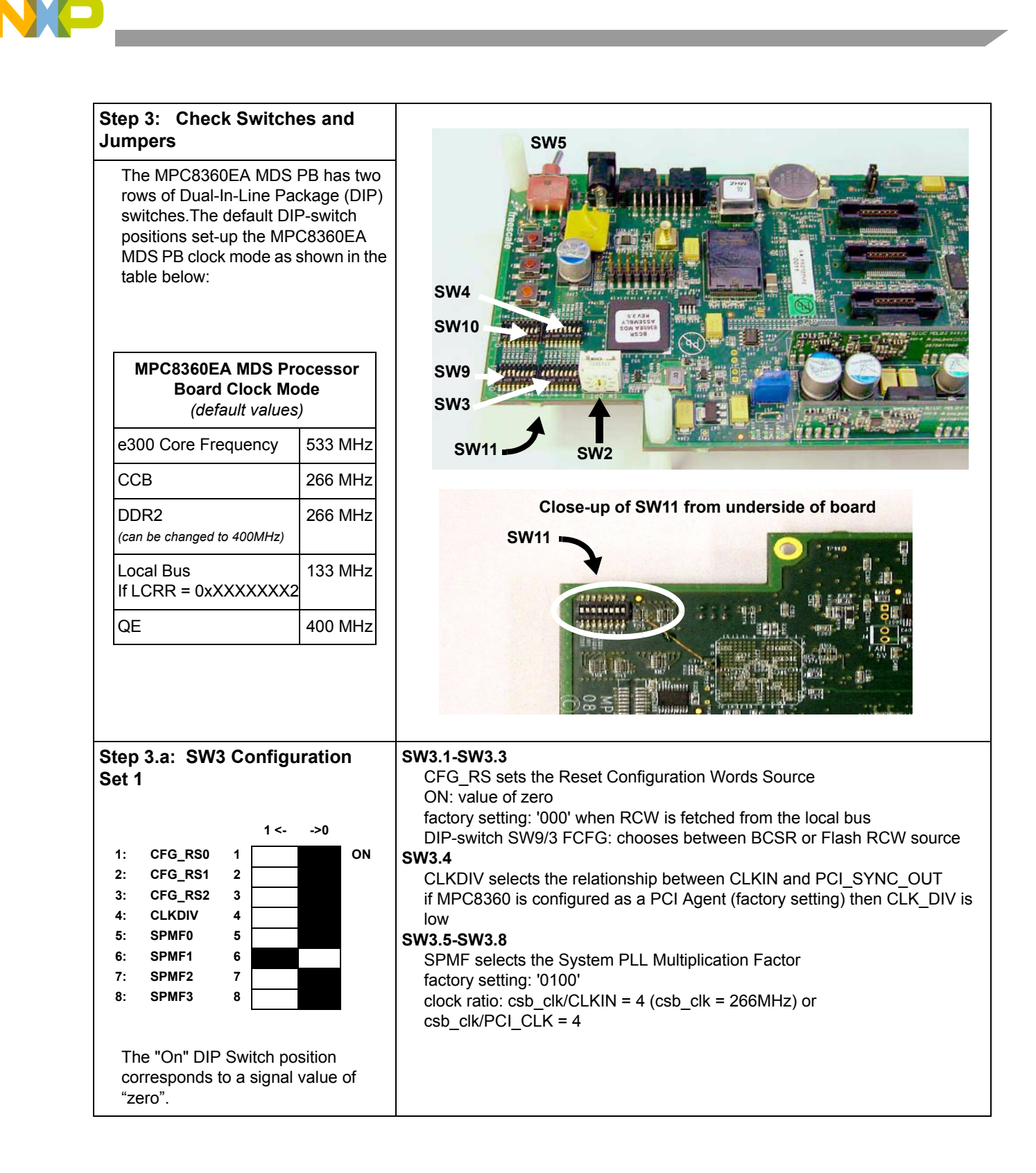

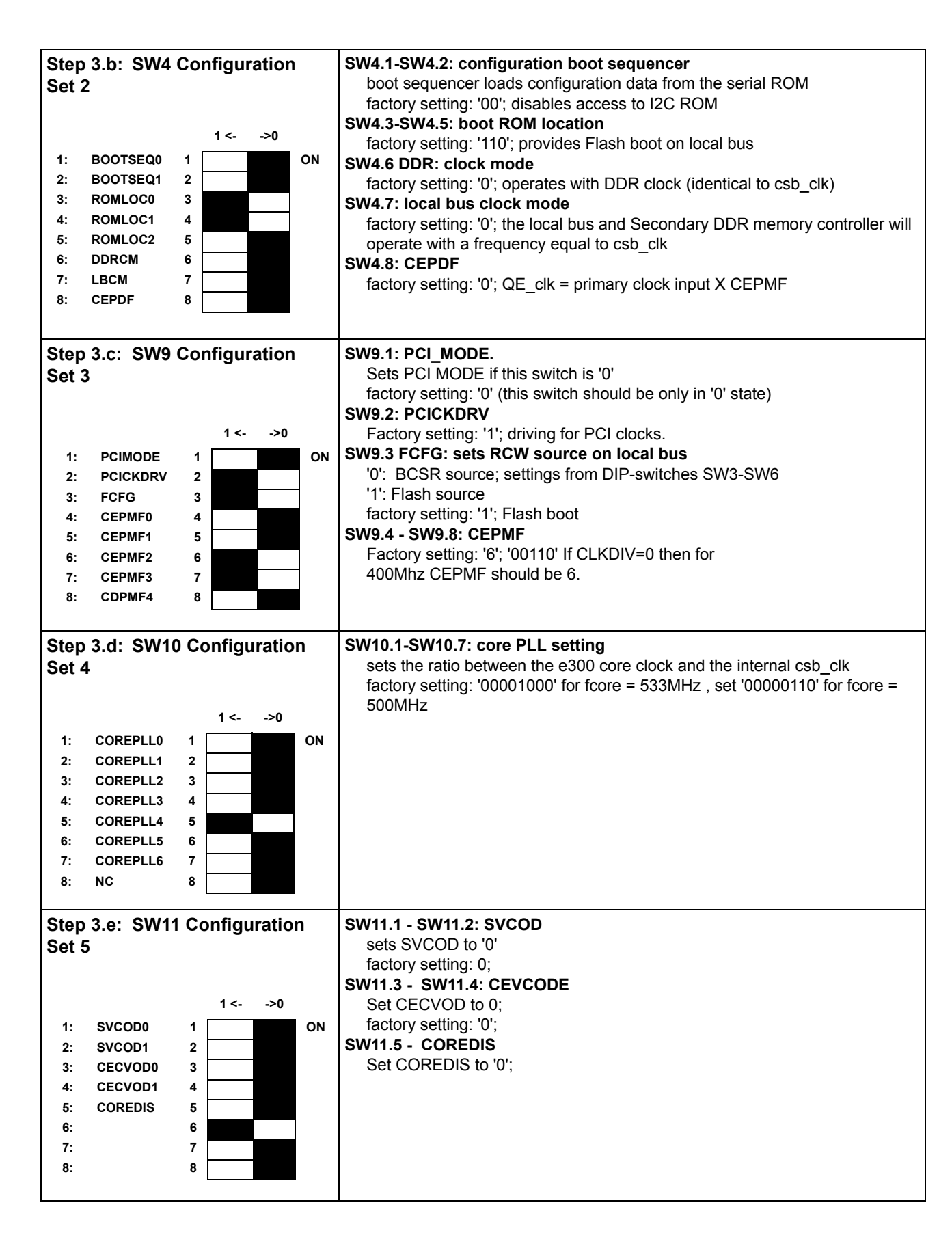

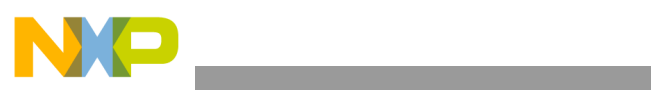

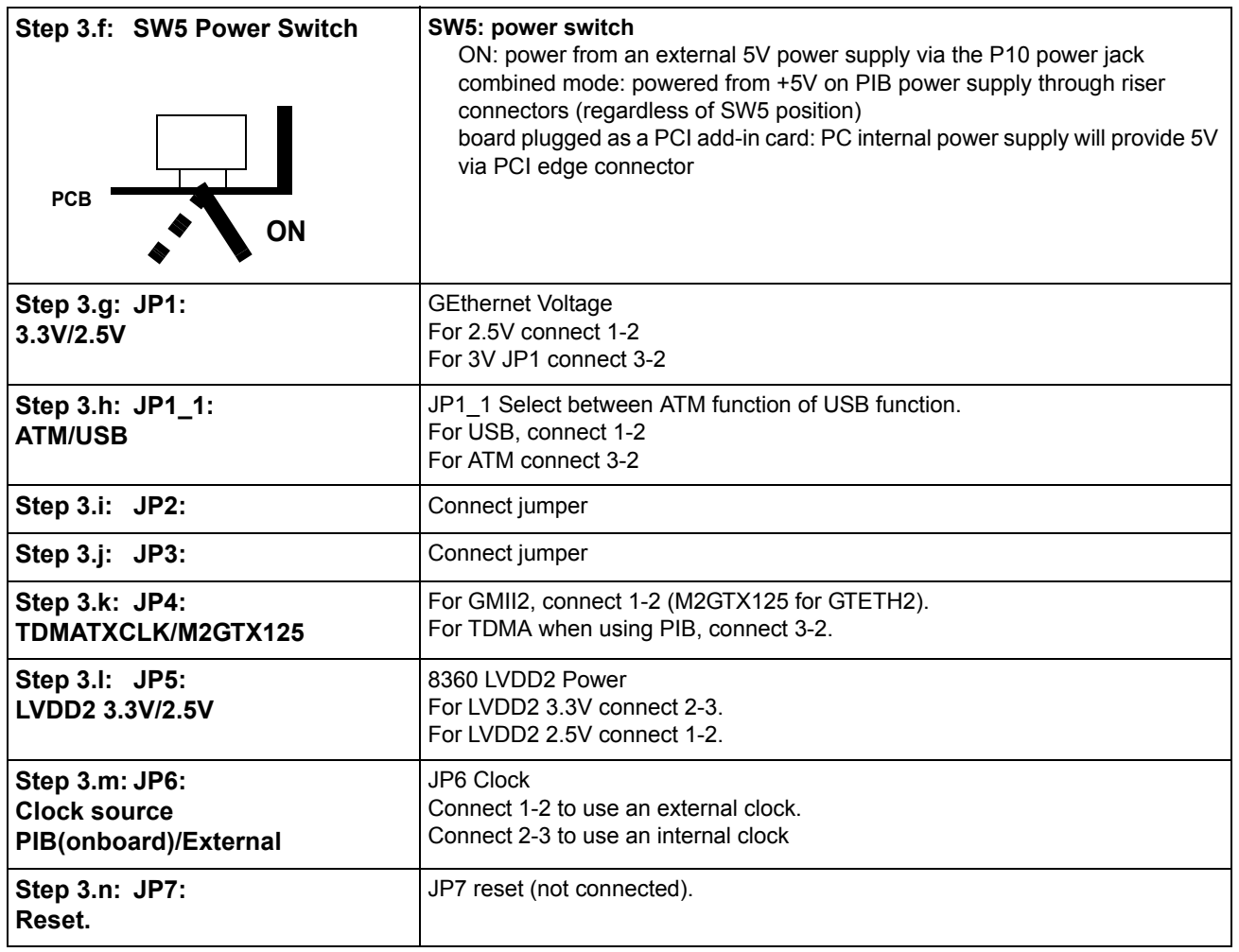

#### <span id="page-5-0"></span>**Step 4: Assemble and connect the power supply kit.**

#### **Note: Move power switch to OFF.**

Assemble the AC/DC power supply kit:

- power cable with country-specific wall outlet plug
- power supply unit and cable with jack (for board connection)
- 1. Connect the AC/DC power supply cable with jack to the board.
- 2. Plug the power cable into the wall outlet.

*Note: An earlier version of the Processor Board is shown, but the principle is the same.* 

<span id="page-5-1"></span>**Step 5: Perform initial board power up.**

#### **Caution: To prevent damage to the JTAG connectivity unit (part of the CodeWarrior SW kit) connect the unit only after initial board reset.**

- 1. Move the power switch to ON. LED13 briefly displays green light.
- 2. Check for completion of the reset sequence-indicated by a single flash of LED1 (green) and LED2 (red). The location of LED1 and LED2 is marked in the figure of Step [7 on](#page-7-0)  [page 8](#page-7-0).
- 3. Shut off the power-move the power switch to OFF.

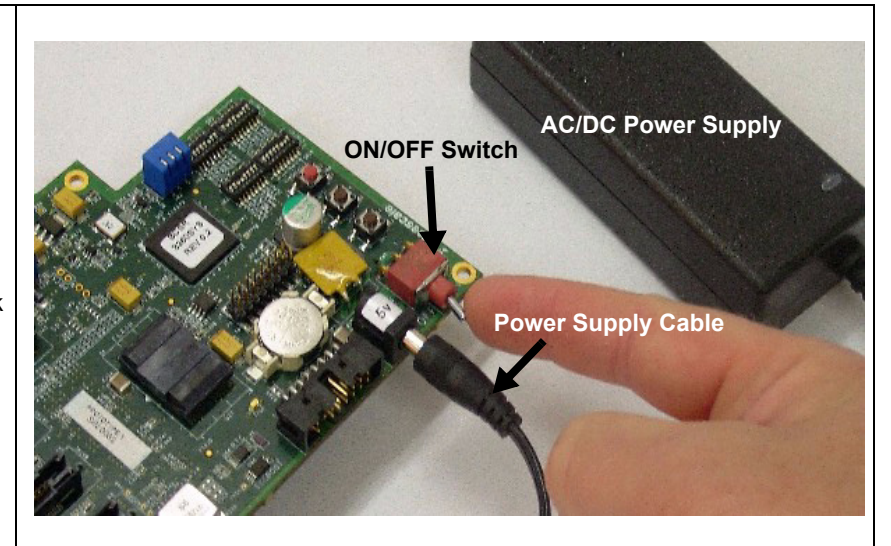

#### <span id="page-6-0"></span>**Step 6: Connect the JTAG connectivity unit to the board.**

The JTAG connectivity unit (included as part of the CodeWarrior SW kit) enables CodeWarrior SW work with the board.

- 1. Connect the JTAG connectivity unit to the JTAG/COP 16-pin connector.
- 2. Move the power switch to ON.
- 3. Check for completion of the reset sequence (see Step [5 on page 6\)](#page-5-1).
- 4. Continue as per the instructions in the CodeWarrior SW Quick Start document.

*Note: An earlier version of the Processor Board is shown, but the principle is the same.* 

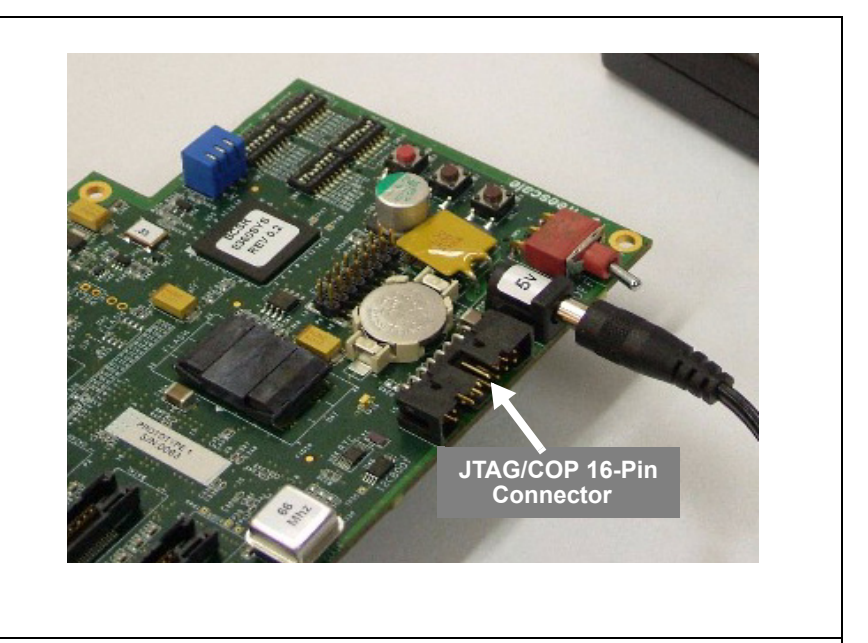

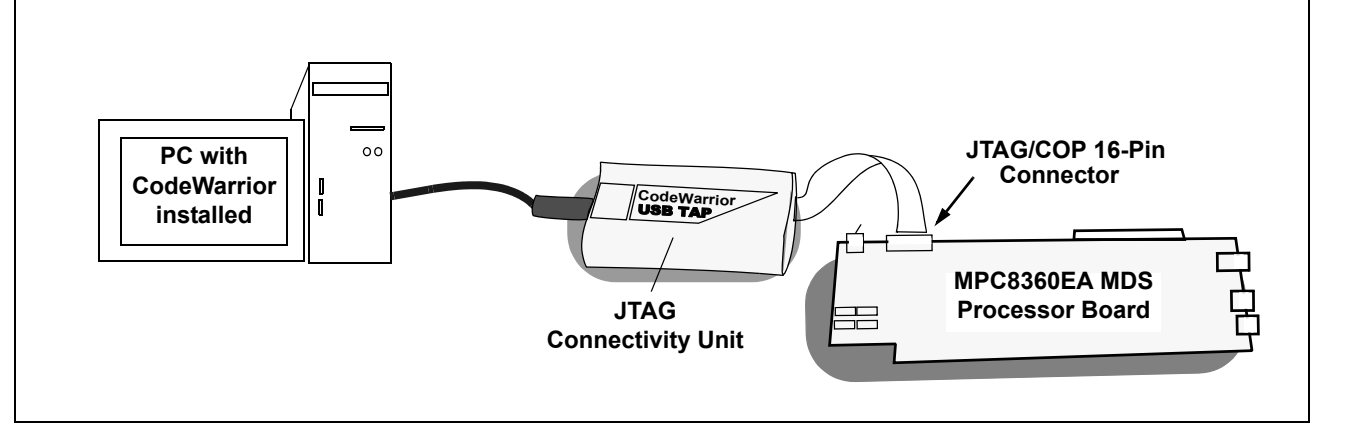

<span id="page-7-1"></span><span id="page-7-0"></span>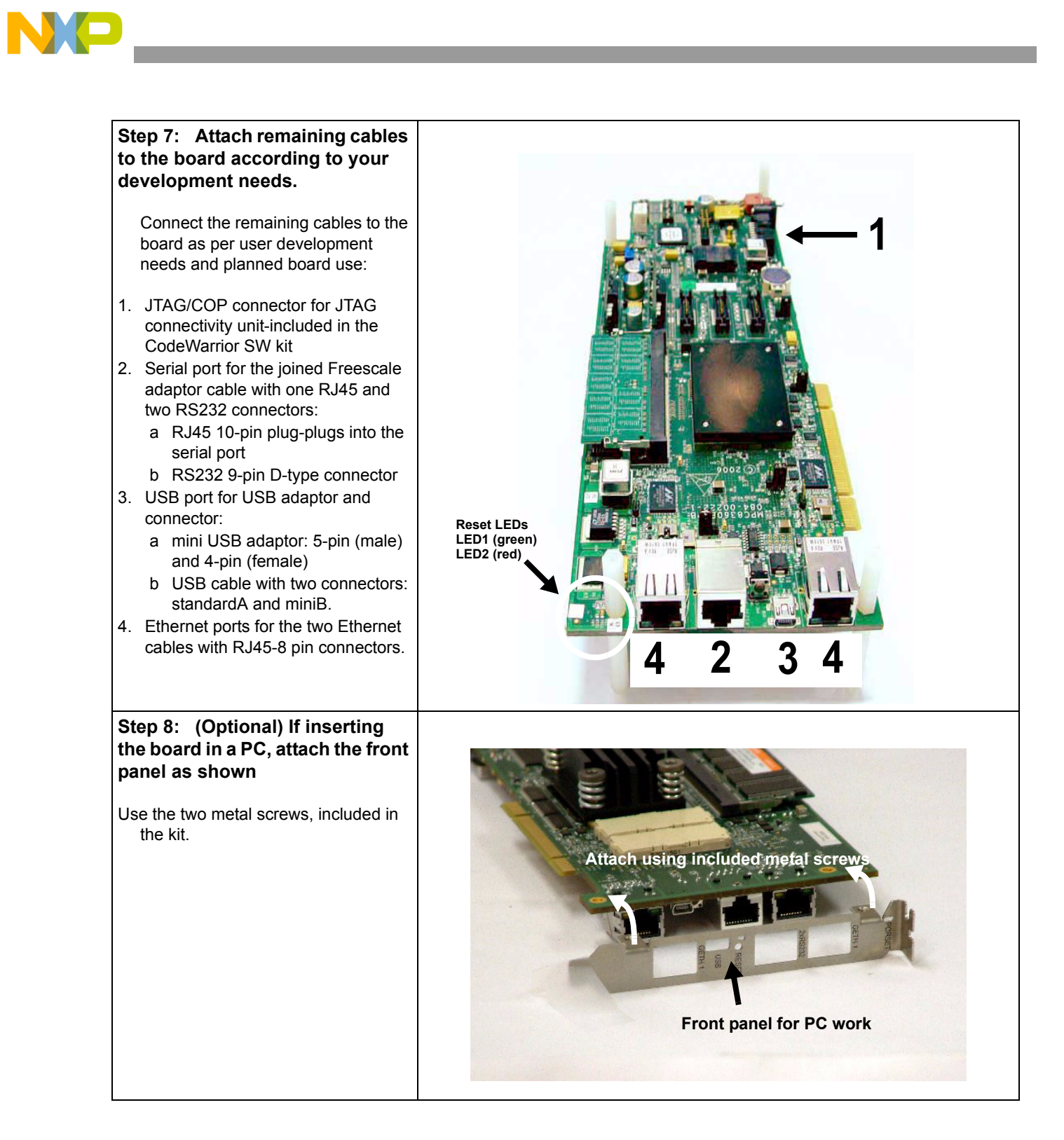

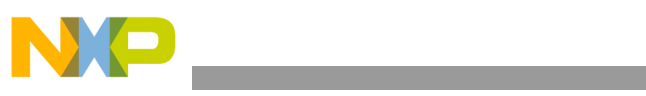

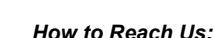

#### **USA/Europe/Locations Not Listed:**

Freescale Semiconductor Literature Distribution Center P.O. Box 5405 Denver, Colorado 80217 1-800-521-6274 or 480-768-2130

#### **Japan:**

Freescale Semiconductor Japan Ltd. Technical Information Center 3-20-1, Minami-Azabu, Minato-ku Tokyo 106-8573, Japan 81-3-3440-3569

#### **Asia/Pacific:**

Freescale Semiconductor Hong Kong Ltd. 2 Dai King Street Tai Po Industrial Estate Tai Po, N.T., Hong Kong 852-26668334

**Home Page: www.freescale.com**

Information in this document is provided solely to enable system and software implementers to use Freescale Semiconductor products. There are no express or implied copyright licenses granted hereunder to design or fabricate any integrated circuits or integrated circuits based on the information in this document.

Freescale Semiconductor reserves the right to make changes without further notice to any products herein. Freescale Semiconductor makes no warranty, representation or guarantee regarding the suitability of its products for any particular purpose, nor does Freescale Semiconductor assume any liability arising out of the application or use of any product or circuit, and specifically disclaims any and all liability, including without limitation consequential or incidental damages. "Typical" parameters that may be provided in Freescale Semiconductor data sheets and/or specifications can and do vary in different applications and actual performance may vary over time. All operating parameters, including "Typicals", must be validated for each customer application by customer's technical experts. Freescale Semiconductor does not convey any license under its patent rights nor the rights of others. Freescale Semiconductor products are not designed, intended, or authorized for use as components in systems intended for surgical implant into the body, or other applications intended to support or sustain life, or for any other application in which the failure of the Freescale Semiconductor product could create a situation where personal injury or death may occur. Should Buyer purchase or use Freescale Semiconductor products for any such unintended or unauthorized application, Buyer shall indemnify and hold Freescale Semiconductor and its officers, employees, subsidiaries, affiliates, and distributors harmless against all claims, costs, damages, and expenses, and reasonable attorney fees arising out of, directly or indirectly, any claim of personal injury or death associated with such unintended or unauthorized use, even if such claim alleges that Freescale Semiconductor was negligent regarding the design or manufacture of the part.

*Learn More*: For more information about Freescale products, please visit www.freescale.com.

Freescale™ and the Freescale logo are trademarks of Freescale Semiconductor, Inc. All other product or service names are the property of their respective owners. © Freescale Semiconductor, Inc. 2006. All rights reserved.